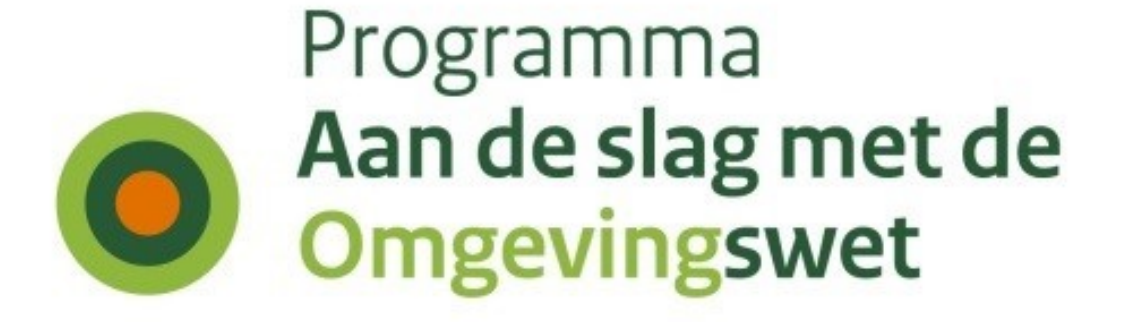

# **Functionele documentatie**  *Ozon Validatieservice v2*

*Versie 30 september 2021*

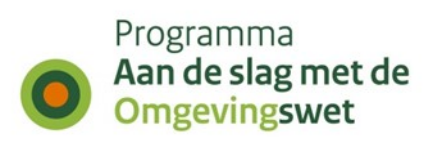

## **Inhoud**

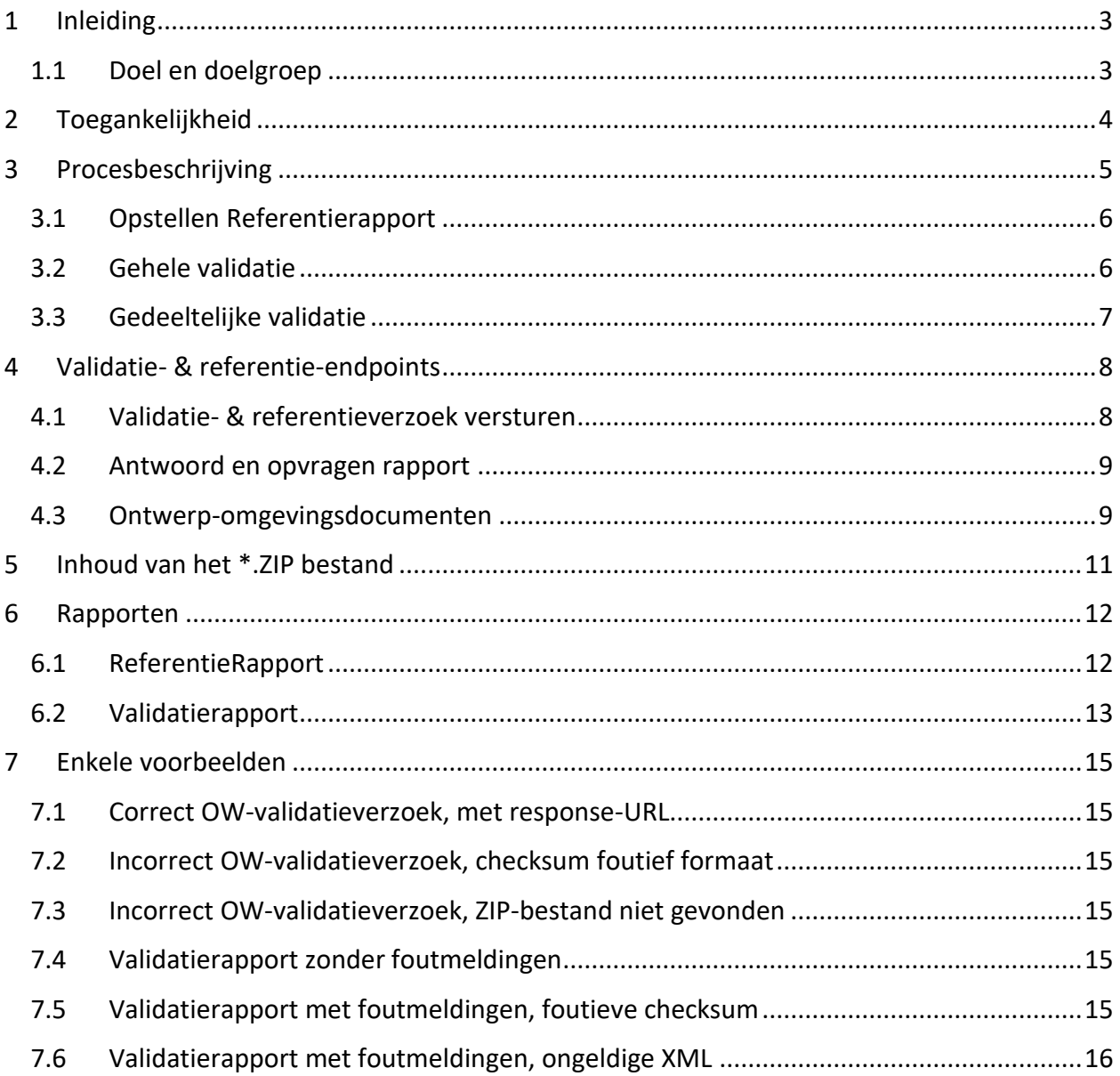

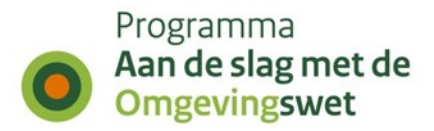

## <span id="page-2-0"></span>**1 Inleiding**

Dit document beschrijft de functionele werking van de Ozon validatieservice op het koppelvlak LVBB | Bronhouderskoppelvlak – Ozon. De service is bedoeld voor het Bronhouderskoppelvlak om te kunnen valideren of de aangeleverde OW-informatie voldoet aan de actuele versies van de technische standaarden, en of uit deze OW-informatie OW-objecten gevormd kunnen worden. Tevens kan de service rapporteren over referenties vanuit CIMOW<sup>1</sup>-objecten naar regelingversies.

De OZON-validatieservice bestaat uit verschillende onderdelen.

- 1. *Gedeeltelijke* of *OW-validatie*: validatie van *OW-objecten* tegen de geldende versie van CIMOW.
- 2. *Geo-validatie*: validatie van OW-geometrieën tegen de standaard GML 3.2.2 Simple feature 2.
- 3. *Rapportage*:
	- a. van *referenties* (wId's) in OW regelteksten
	- b. van *geometrieidentificaties* in OW objecten

In de praktijk wordt bij het opvragen van het referentierapport ook een gedeeltelijke OW-validatie uitgevoerd.

4. *Gehele validatie*: validatie van een gehele levering vanuit LVBB naar OZON, inclusief geometrieën, OW-objecten en regelingsversie.

Dit document geeft een functionele beschrijving van de onderdelen OW validatie (1), de rapportages (3) en gehele validatie (4). De functionele werking van de geo-validatie (2) wordt in een ander document beschreven<sup>2</sup>.

In hoofdstuk 3 wordt het interactieproces tussen de LVBB en Ozon beschreven. In hoofdstuk 4 wordt het verzoek (request) en het antwoord (response) in wat meer detail beschreven. Hoofdstuk 5 beschrijft de inhoud van de validatie- referentiebestanden, en hoofdstuk 6 de inhoud van de rapporten. Tot slot worden in hoofdstuk 7 enkele voorbeelden gegeven.

## <span id="page-2-1"></span>**1.1 Doel en doelgroep**

Dit document beschrijft de werking van de OZON validatie-service op het koppelvlak Bronhouderskoppelvlak | LVBB - OZON. Dit document is daarom voornamelijk bedoeld voor architecten, ontwerpers en ontwikkelaars van dat koppelvlak. Deze documentatie is daarnaast ook te raadplegen door gebruikers van de validatieservice via de DSO API-store, hoewel daar maar een gedeelte van de functionaliteit beschikbaar is (zie hoofdstuk 2).

<sup>1</sup> [https://geonovum.github.io/TPOD/CIMOW/CIMOW\\_v2.0.0.pdf](https://geonovum.github.io/TPOD/CIMOW/CIMOW_v2.0.0.pdf)

<sup>2</sup> Zie<https://aandeslagmetdeomgevingswet.nl/ontwikkelaarsportaal/api-register/api/geo-validatieservice/>

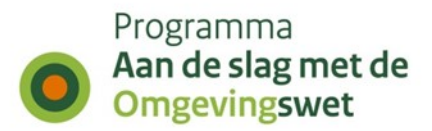

## <span id="page-3-0"></span>**2 Toegankelijkheid**

De validatieservice is beschikbaar op het koppelvlak LVBB-OZON om plannen op verschillende onderdelen te valideren. Daarnaast is er voor externen een afgeslankte versie beschikbaar waarbij alleen de gedeeltelijke validatie (voorheen OW-validatie) kan worden uitgevoerd.

#### **LVBB**:

De validatieservice is vanuit de LVBB voor verschillende omgevingen bereikbaar via:

http://service30.{omgeving}.kadaster.nl/lvbbod/valideren/v2/

#### **Knooppunt**:

Voor externen is de gedeeltelijke validatie beschikbaar via de API-store. De link naar de APIstore is:

https://{omgeving}.omgevingswet.overheid.nl/devportal/apis/

Het endpoint voor de validatieservice via het DSO-knooppunt is

https://service.{omgeving}.omgevingswet.overheid.nl/publiek/omgevingsdocumenten/api/vali deren/v2

Op de API-storepagina van de validatieservice is onder het kopje 'Try Out' de gehele Open API Specification te vinden met uitleg over de werking van alle endpoints.

Om de APIs van de API-store te gebruiken is een API-key vereist. Deze is aan te vragen via

[https://aandeslagmetdeomgevingswet.nl/ontwikkelaarsportaal/formulieren/api-key](https://aandeslagmetdeomgevingswet.nl/ontwikkelaarsportaal/formulieren/api-key-aanvragen-0/)[aanvragen-0/](https://aandeslagmetdeomgevingswet.nl/ontwikkelaarsportaal/formulieren/api-key-aanvragen-0/)

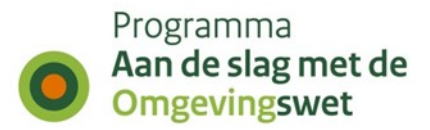

## <span id="page-4-0"></span>**3 Procesbeschrijving**

In [Figuur 1](#page-4-1) wordt het validatieproces op het koppelvlak Bronhouderskopppelvlak |LVBB – OZON beschreven. Vanuit het koppelvlak wordt eerst een referentieverzoek gedaan, waarna een rapport wordt teruggegeven met de koppelingen tussen OW- en OP-informatie, en de verwijzingen naar geo-objecten. Bij dit referentieverzoek wordt ook al een eerste OW-validatie gedaan. Aan de hand van de verkregen geo-id's worden deze geometrieën naar de geovalidatie-API gestuurd. De werking hiervan is elders beschreven<sup>3</sup>. Hierna wordt een zip met de gehele levering (OW-objecten, geometrie en regelingsversie) aangeboden ter gehele validatie. Hierbij worden alle stappen gezet die bij een normale registratie worden uitgevoerd, behalve de daadwerkelijke registratie in de database.

Bij een validatieverzoek vanuit de LVBB worden de OW-en Geovalidatie-zips voor de verschillende validaties automatisch vanuit het koppelvlak gegenereerd.

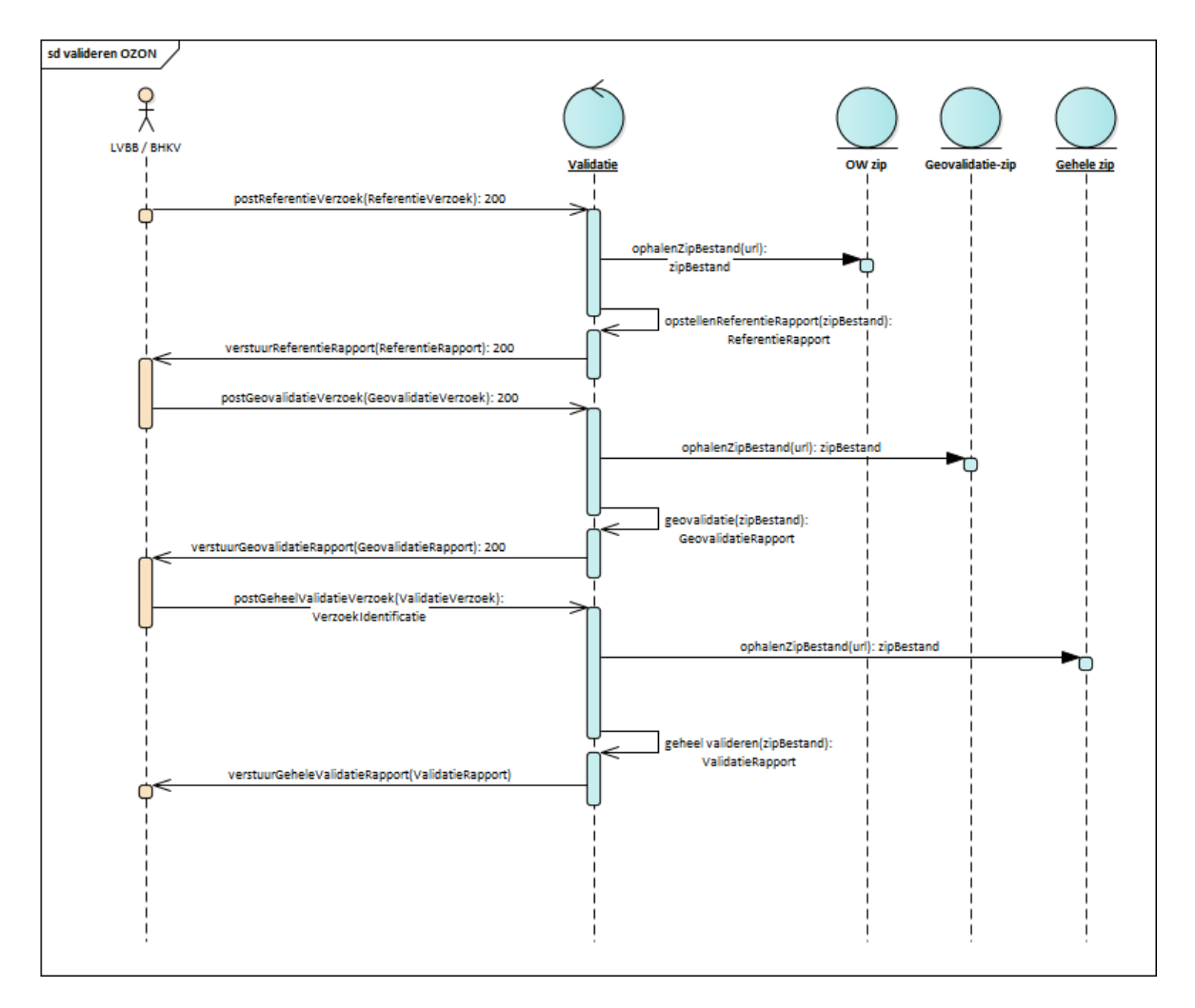

<span id="page-4-1"></span>Figuur 1: Validatieservice: LVBB - OZON flowchart

<sup>3</sup> <https://aandeslagmetdeomgevingswet.nl/ontwikkelaarsportaal/api-register/api/geo-validatieservice/>

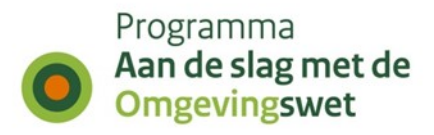

Bovenstaande processen zijn gebaseerd op een *levering*, in de vorm van een \*.zip bestand. Zie hoofdstuk 5 voor een nadere beschrijving van de inhoud van het zip bestand.

## <span id="page-5-0"></span>**3.1 Opstellen Referentierapport**

Het proces *opstellen referentieproces* is bedoeld voor de rapportage door Ozon aan de LVBB van 2 typen referenties vanuit OW-objecten: a) wId referenties in OW-object regeltekst, b) GeometrieRef in OW-locatieobjecten.

Dit proces verloopt als volgt:

- 1. De Gebruiker stelt een levering in de vorm van een ZIP bestand beschikbaar aan Ozon op een URL. Deze URL dient benaderbaar te zijn voor Ozon. Zie hoofdstuk [5](#page-10-0) voor de inhoud van het zip bestand.
- 2. De Gebruiker verstuurt een ReferentieVerzoek aan Ozon (Zie paragraaf 4.1)
- 3. Ozon antwoordt met een identificatie en HTTP-statuscode (zie paragraaf [4.2\)](#page-8-0)
- 4. Ozon haalt het ZIP bestand op bij de locatie die is aangegeven in het ReferentieVerzoek
- 5. Ozon stelt een ReferentieRapport op. Zie paragraaf [6.1](#page-11-1) voor de structuur en inhoud van dat rapport
- 6. Ozon stuurt het ReferentieRapport op naar de locatie die is opgegeven in het ReferentieVerzoek

## <span id="page-5-1"></span>**3.2 Gehele validatie**

Een *gehele validatie* valideert een *gehele* levering: OW-informatie, geometrie, regelingversie, manifest, manifest-ow en manifest-bhkv. Dit betekent niet dat een levering altijd al deze onderdelen bevat. Er zijn bijvoorbeeld mutaties die uitsluitend bestaan uit tekstuele wijzigingen in de regelingversie. In dat geval zal de gehele levering geen OW-informatie en geen geometrie bevatten. Een levering bevat alleen een manifest-bhkv als de levering tevens geometriebestanden bevat. Zie hoofdstuk [5](#page-10-0) voor meer details.

Het proces verloopt als volgt:

- 1. De Gebruiker stelt een levering in de vorm van een ZIP bestand beschikbaar aan Ozon op een URL. Deze URL dient benaderbaar te zijn voor Ozon. Zie hoofdstuk [5](#page-10-0) voor de inhoud van het zip bestand.
- 2. De Gebruiker verstuurt een ValidatieVerzoek aan Ozon. Zie paragraaf 4.1. voor de opbouw van het verzoek.
- 3. Ozon antwoordt met een identificatie en HTTP statuscode (zie paragraaf [4.2\)](#page-8-0)
- 4. Ozon haalt het ZIP bestand op bij de locatie die is aangegeven in het ValidatieVerzoek
- 5. Ozon voert de validatie uit

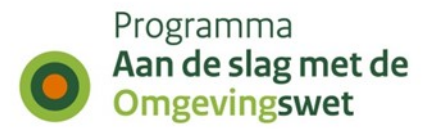

6. Ozon verstuurt een ValidatieRapport naar de locatie die is aangegeven in het ValidatieVerzoek.

## <span id="page-6-0"></span>**3.3 Gedeeltelijke validatie**

In de gedeeltelijke validatie (voorheen OW-validatie) worden alleen OW-objecten gevalideerd. In de zip zitten alleen de OW-bestanden en een manifest-ow. Het proces loopt hetzelfde als bij de gehele validatie hierboven omschreven.

Let op: de gedeeltelijke validatie kan op dit moment géén ontwerpdocumenten valideren.

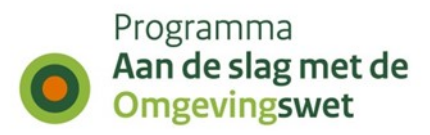

## <span id="page-7-0"></span>**4 Validatie- & referentie-endpoints**

## <span id="page-7-1"></span>**4.1 Validatie- & referentieverzoek versturen**

Zowel bij een *Gehele Validatie* als bij een *Referentie* begint de interactie tussen het Bronhouderskoppelvlak | LVBB en Ozon met het versturen van een verzoek van het Bronhouderskoppelvlak aan Ozon. In het geval van een *Gehele Validatie* gaat het om een ValidatieVerzoek, bij het *opstellen referentie rapport* om een ReferentieVerzoek.

In beide gevallen gaat het om een JSON request. De structuur van de body is identiek, zie ook hieronder. Voor meer details kan de Open API Specification worden bekeken.

#### **valideren/v2/**

Op dit 'hoofd-endpoint' kan een ValidatieVerzoek gedaan worden voor gehele validatie. Dit is een POST request waarbij een JSON wordt meegegeven in de request-body, met de volgende parameters:

- **identificatie**: De externe referentie van het validatieverzoek. Dit is **niet** de VerzoekIdentificatie. Ozon doet niks met dit veld, behalve dat dit veld als 'referentie' terugkomt in het validatie- en referentierapport.
- **checksum**: SHA256-checksum van het via 'url' aangeboden ZIP-bestand. Hiermee controleert Ozon of het opgehaalde ZIP-bestand ook het bestand is dat bedoeld wordt in het verzoek. TIP: er zijn online tools voor het genereren van SHA256-checksum, bijvoorbeeld deze [https://emn178.github.io/online-tools/sha256\\_checksum.html.](https://emn178.github.io/online-tools/sha256_checksum.html)
- **grootte**: Aantal bytes van het ZIP-bestand aangeboden in 'url'. Hiermee wordt gecontroleerd of de maximale toegestane grootte van het ZIP-bestand niet overschreden wordt.
- **url**: Locatie van het ter registratie aangeboden ZIP-bestand. Ozon probeert met een HTTP HEAD-request te controleren of dit bestand bestaat en of de grootte klopt. Bij dit HEAD-request wordt één van de volgende accept headers verwacht: Accept:application/zip, Accept:multipart/x-zip, Accept:application/zip-compressed, Accept:application/x-zip-compressed. Het bestand moet met een HTTP GET request opgehaald kunnen worden.
- **responsurl** (*optioneel*): naar deze URL wordt het ValidatieRapport gestuurd wanneer de validatie klaar is. Wanneer geen responsurl is opgegeven kan middels de VerzoekIdentificatie het rapport worden opgehaald via /rapport/{verzoekIdentificatie}.
- **typeOmgevingsdocument** (*optioneel*): mogelijke waarden hiervan zijn VASTGESTELDE\_REGELING en ONTWERPREGELING. De waarde moet overeenkomen het endpoint waarop wordt aangeboden. Bij het weglaten van deze parameter gaat de API ervan uit dat het om een vastgestelde regeling gaat.

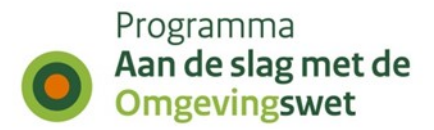

#### **valideren/v2/referenties**

Op dit endpoint kan een ReferentieVerzoek worden aangeboden. Ook dit is een POSTrequest. Voor de body geldt hetzelfde als voor het ValidatieVerzoek hierboven, behalve bij responsurl:

• **responsurl** (*optioneel*): naar deze URL wordt het ReferentieRapport gestuurd wanneer de validatie klaar is. Wanneer geen responsurl is opgegeven kan middels de VerzoekIdentificatie het rapport worden opgehaald via /referenties/{verzoekIdentificatie}.

#### **valideren/v2/gedeeltelijk**

Op dit endpoint kan een gedeeltelijke validatie worden gedaan, waarbij alleen OW-objecten worden gevalideerd. Ook dit is een POST-request, en de eisen aan de POST-body zijn identiek aan die voor gehele validatie.

### <span id="page-8-0"></span>**4.2 Antwoord en opvragen rapport**

In reactie op een *validatie-* c.q. *referentie*-verzoek stuurt Ozon een antwoord in de vorm van een HTTP-status code. In het geval van een HTTP 200 code stuurt Ozon tevens de VerzoekIdentificatie.

#### **valideren/v2/rapport/{verzoekIdentificatie}**

Met dit endpoint kan middels een GET-request de VerzoekIdentificatie worden gebruikt om het validatierapport op te halen. Dit kan een rapport van een gehele of gedeeltelijke validatie zijn.

#### **valideren/v2/referenties/{verzoekIdentificatie}**

Met dit endpoint kan middels een GET-request de VerzoekIdentificatie worden gebruikt om het referentierapport op te halen.

Meer informatie over rapporten is te vinden in hoofdstuk 6.

## <span id="page-8-1"></span>**4.3 Ontwerp-omgevingsdocumenten**

Bij ontwerpen van omgevingsdocumenten is het proces en de interactie met Ozon in principe hetzelfde als bij gewone omgevingsdocumenten, alleen worden de documenten op andere endpoints aangeboden:

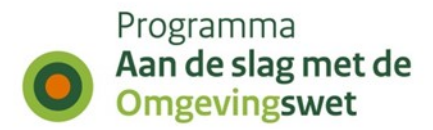

#### **valideren/v2/ontwerp/**

Op dit endpoint kan een ontwerp-omgevingsdocument worden aangeboden ter gehele validatie. Dit POST-request heeft ook weer een request-body identiek aan die van 'normale' gehele validatie. Let op: hier moet *typeOmgevingsdocument* de waarde ONTWERPREGELING hebben.

#### **valideren/v2/ontwerp/referenties**

POST-request voor het aanvragen van een referentierapport voor ontwerpomgevingsdocumenten. Let op: ook hier moet *typeOmgevingsdocument* de waarde ONTWERPREGELING hebben.

#### **valideren/v2/ontwerp/referenties/{verzoekIdentificatie}**

GET-request voor het ophalen van een referentierapport van een ontwerpomgevingsdocument.

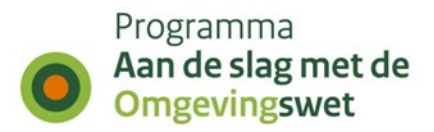

## <span id="page-10-0"></span>**5 Inhoud van het \*.ZIP bestand**

De validatie c.q. de inventarisatie van referenties gebeurt op basis van een levering in de vorm van een \*.zip bestand. In het verzoek (zie paragraaf 4.1) is een url opgenomen van de locatie waar het \*.zip bestand beschikbaar wordt gesteld.

Afhankelijk van het type verzoek (referentie of validatie) bestaat het \*.zip-bestand uit verschillende typen bestanden, waarvan enkele verplicht in de levering worden opgenomen, en enkele optioneel:

*a) ReferentieVerzoek & gedeeltelijke validatie*

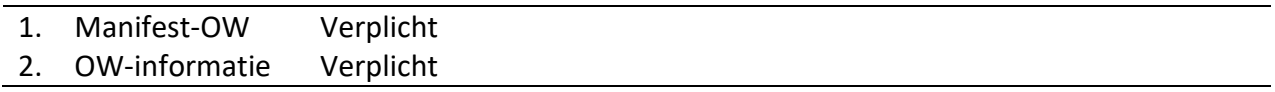

#### *Aandachtspunt*

- i. Een levering van een referentieverzoek of voor een gedeeltelijke validatie bevat geen manifest-bhkv.
	- *b) ValidatieVerzoek*

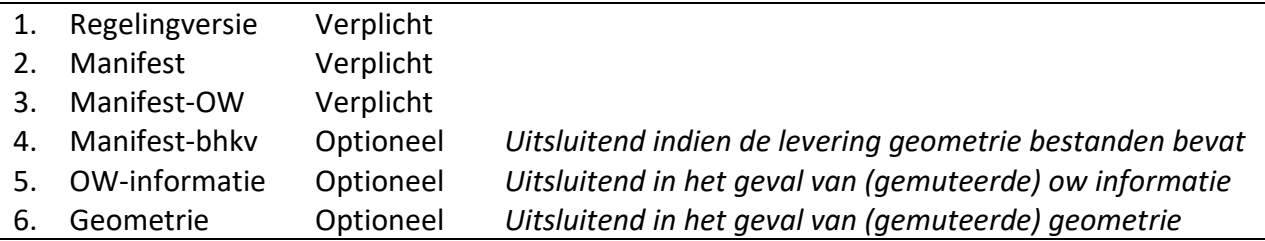

#### *Aandachtpunten*

- i. Een levering bevat niet in alle gevallen OW-informatie. Bijvoorbeeld wanneer de levering betrekking heeft op een mutatie van uitsluitend tekstonderdelen in de regelingversie. In dat geval bevat de levering geen OW-informatie.
- ii. Een levering bevat wél altijd een manifest-ow, óók wanneer er geen OW-informatie wordt geleverd.
- iii. Een levering bevat alléén een manifest-bhkv wanneer dezelfde levering ook geometrie bestanden bevat.

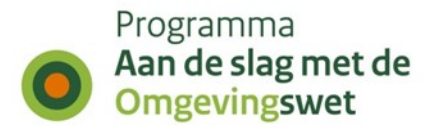

## <span id="page-11-0"></span>**6 Rapporten**

Na het verzoek (paragraaf 4.1) door de Gebruiker en een acceptatie van dat voorzoek door Ozon (HTTP-status 200, zie paragraaf [4.2\)](#page-8-0) wordt door Ozon de validatie uitgevoerd, c.q. worden de referenties geïnventariseerd. Ozon stelt hierover een rapport op, dat wordt verstuurd naar de responseurl die is genoemd in Validatie- c.q. ReferentieVerzoek. Er zijn kleine verschillen tussen de opbouw van het ValidatieRapport en het ReferentieRapport.

## <span id="page-11-1"></span>**6.1 ReferentieRapport**

Het ReferentieRapport bevat metagegevens (identificatie, referentie, en typeRapport) [\(Figuur 2\)](#page-12-1). Vervolgens bevat het rapport 3 onderdelen:

- a) een verzameling meldingen. Hier in staan eventuele fouten wanneer Ozon bestanden uit de aangeleverde ZIP niet kan lezen. Kan leeg zijn.
- b) een verzameling wId referenties
- c) een verzameling GeometrieIdentificaties

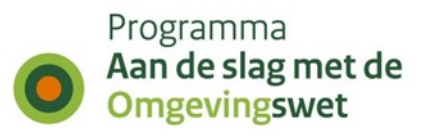

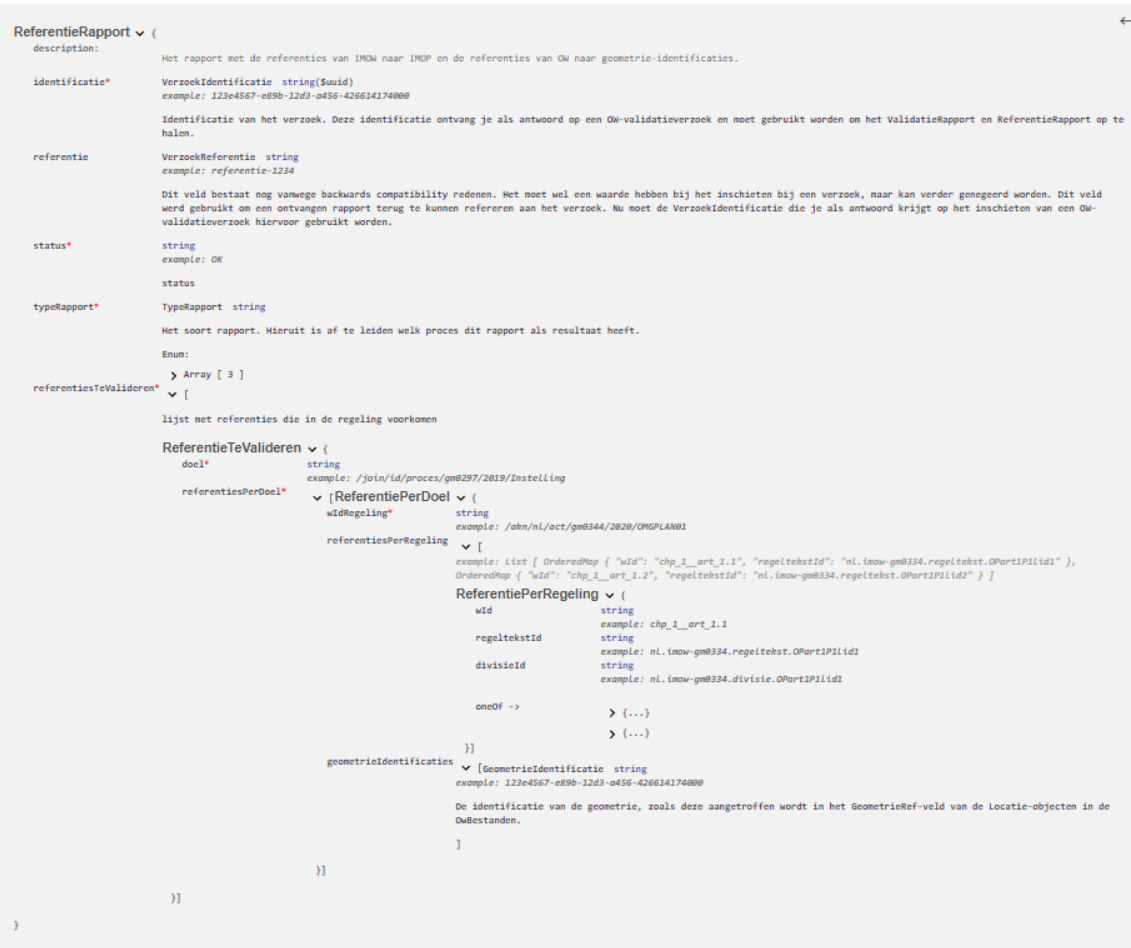

<span id="page-12-1"></span>Figuur 2: ReferentieRapport

## <span id="page-12-0"></span>**6.2 Validatierapport**

Naast metagegevens (identificatie, referentie, status en typeRapport) bestaat het ValidatieRapport uit een verzameling van gevonden fouten. Uiteraad kan deze verzameling leeg zijn [\(Figuur 3\)](#page-13-0).

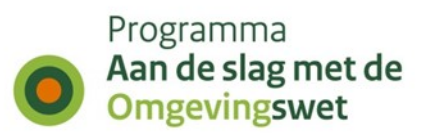

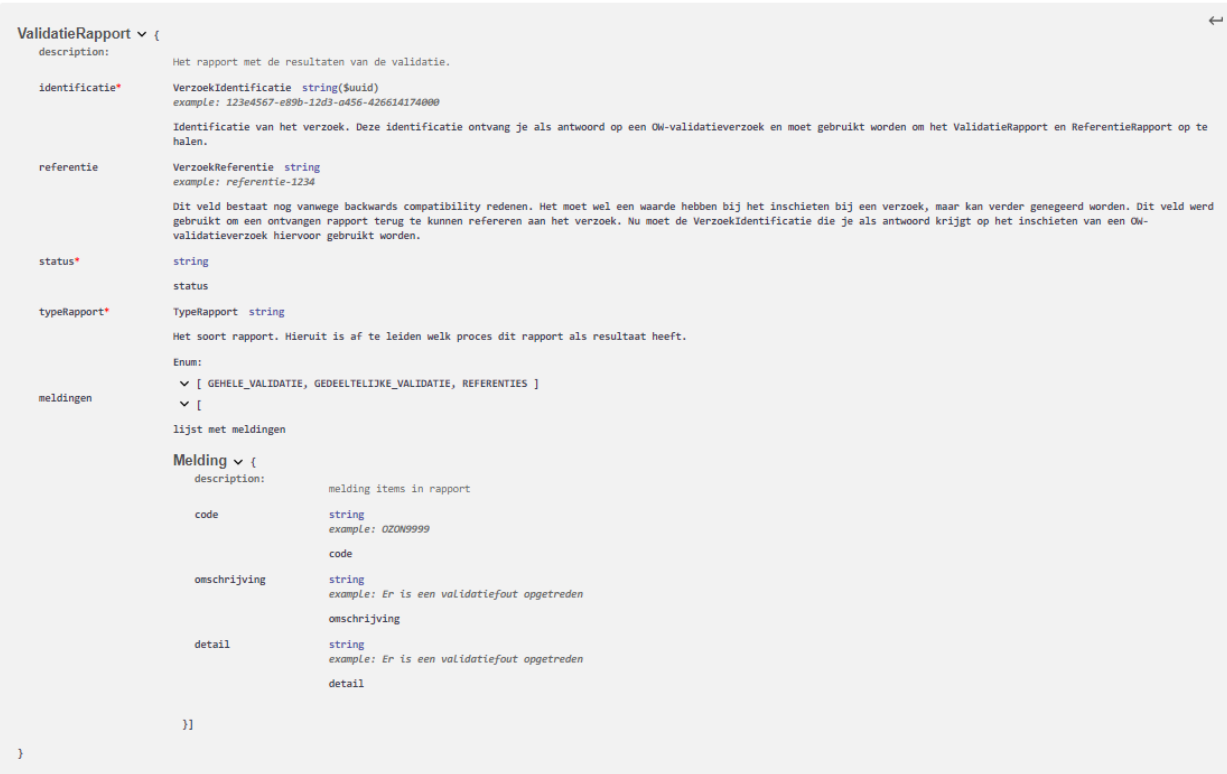

<span id="page-13-0"></span>Figuur 3: Validatierapport

#### *Aandachtspunten*

- i. Het veld status geeft een algehele duiding van de validatie; OK of NOK
- ii. De code van de melding komt overeen met de gebruikte codes in de validatiematrix<sup>4</sup>

<sup>4</sup> Zie:<https://github.com/Geonovum/TPOD/tree/master/Validatieregels>

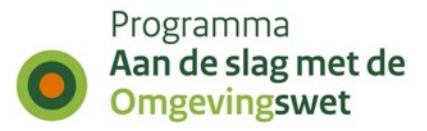

## <span id="page-14-0"></span>**7 Enkele voorbeelden**

## <span id="page-14-1"></span>**7.1 Correct OW-validatieverzoek, met response-URL**

```
{
   "identificatie": "referentie_gebruiker1234",
  "checksum": "2225624c9c45748cb8ca3615034ea766",
  "grootte": 74260,
  "url": "https://filestore.gemeente.nl/te-valideren-owbestanden.zip",
   "responsurl": "https://gemeente.nl/api/rapport"
}
```
## <span id="page-14-2"></span>**7.2 Incorrect OW-validatieverzoek, checksum foutief formaat**

```
{
  "identificatie": "referentie_gebruiker1234",
  "checksum": "test",
  "grootte": 74260
   "url": "https://filestore.gemeente.nl/te-valideren-owbestanden.zip"
}
```
Dit zal resulteren in een HTTP 400, omdat de checksum niet het juiste formaat heeft.

## <span id="page-14-3"></span>**7.3 Incorrect OW-validatieverzoek, ZIP-bestand niet gevonden**

```
{
   "identificatie": "referentie_gebruiker1234",
   "checksum": "test",
   "grootte": 74260
   "url": "https://filestore.gemeente.nl/niet-bestaand-bestand.zip"
}
```
Dit zal resulteren in een HTTP 422, omdat het ZIP-bestand niet gevonden kan worden.

## <span id="page-14-4"></span>**7.4 Validatierapport zonder foutmeldingen**

Voorbeeld van een rapport, waarbij het validatieverzoek geen fouten bevatte en de OW-bestanden allemaal geldig waren:

```
{
   "identificatie": "70b39cf1-866e-4dbd-be1a-3d5ec49b7852",
   "referentie": "referentie_gebruiker1234",
   "status": "OK",
   "meldingen": []
}
```
## <span id="page-14-5"></span>**7.5 Validatierapport met foutmeldingen, foutieve checksum**

Voorbeeld van een rapport met een foutmelding. Dit rapport is het resultaat van een verzoek met een foutieve checksum.

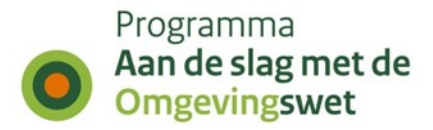

```
{
   "identificatie": "de01bfc7-0893-4227-96ca-8bfaaded2a00",
   "referentie": "referentie_gebruiker1234",
   "status": "NOK",
   "meldingen": [
     {
       "code": "DOWNLOAD.04",
       "omschrijving": "download mislukt",
       "detail": "Checksum is invalid"
     },
     {
       "code": "EINDE CONTROLES",
       "omschrijving": "De controles zijn helemaal klaar, maar met FATALE 
fouten.",
      "detail": "EINDE CONTROLE"
     }
   ]
}}
```
## <span id="page-15-0"></span>**7.6 Validatierapport met foutmeldingen, ongeldige XML**

Voorbeeld van een rapport met een foutmelding. Dit rapport is het resultaat van een verzoek waarbij een van de bestanden ongeldige XML bevat.

```
{
   "identificatie": "e2bdb151-a7e6-4264-965a-945f6f3dc233",
   "referentie": "referentie_gebruiker1234",
   "status": "NOK",
   "meldingen": [
     {
       "code": "SCHEMA.OW.03.2",
       "omschrijving": "het OW schema is invalide: xml parst niet",
       "detail": "cvc-elt.1: Cannot find the declaration of element
 'ow-dc:owBestand'."
     },
     {
       "code": "SCHEMA.OW.03",
       "omschrijving": "OW schema controleopdracht gelukt met fouten",
       "detail": "-"
     },
     {
       "code": "EINDE CONTROLES",
       "omschrijving": "De controles zijn helemaal klaar, maar met FATALE 
fouten.",
       "detail": "EINDE CONTROLE"
     },
     {
       "code": "RAPPORT",
       "omschrijving": "Verwerking: SUCCESS (e2bdb151-a7e6-4264-965a-
945f6f3dc233)",
       "detail": "-"
     }
   ]
}
```